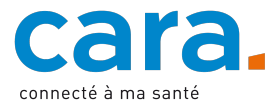

SG-2020-23

# **Nutzung der EPD Plattform CARA durch die Gesundheitsfachpersonen**

Dieses Dokument richtet sich an die Gesundheitsfachpersonen und deren Hilfspersonen, welche das elektronische Patientendossier (EPD) und die E-Health-Plattform CARA benutzen. Es enthält die wichtigsten Rechte und Pflichten im Zusammenhang mit der Datenbearbeitung im EPD. Es handelt sich dabei nicht um eine Gebrauchsanweisung für die Plattform CARA [\(www.cara.ch/benutzung-gfp\)](http://www.cara.ch/benutzung-gfp).

#### **1. Einleitende Bemerkungen**

Mit dem EPD sollen die Qualität der medizinischen Versorgung und der therapeutischen Prozesse verbessert, die Patientensicherheit erhöht, die Effizienz des Gesundheitssystems gesteigert sowie die Entwicklung der Gesundheitskompetenzen der Patientinnen und Patienten gefördert werden.

Das EPD gehört der Patientin oder dem Patienten. Daher entscheidet sie oder er selbst, wie es verwaltet wird.

Abgesehen von den Patientinnen und Patienten können nur die Gesundheitsfachpersonen<sup>1</sup> und deren Hilfspersonen, die einer Institution angehören, die CARA angegliedert ist, die Plattform nutzen.

#### **2. Zugriff auf die Plattform**

Für den Zugriff auf die Plattform CARA müssen alle Benutzer/innen über ein zertifiziertes elektronisches Identifikationsmittel verfügen<sup>2</sup>. Dieses ist persönlich und nicht übertragbar.

#### **3. Rückverfolgbarkeit der Bewegungen**

Die Plattform bietet ein hohes Datenschutz-Niveau. In diesem Zusammenhang werden alle Bewegungen der Benutzer/innen (Patientinnen und Patienten, Gesundheitsfachpersonen und Hilfspersonen) auf der Plattform gespeichert und sind für die Patientin oder den Patienten sichtbar. Die Patientin oder der Patient kann beispielsweise sehen, welche Fachperson welches Dokument hochgeladen oder eingesehen hat.

#### **4. Ein EPD einsehen**

- Die Gesundheitsfachperson kann das EPD einer Patientin oder eines Patienten nur durchsuchen, wenn sie eine therapeutische Beziehung zur Patientin oder zum Patienten unterhält. Folglich ist es nicht erlaubt, eine Suche nach Patientinnen und Patienten durchzuführen, zu denen keine therapeutische Beziehung besteht.
- Es ist wichtig, dass Sie überprüfen, ob Sie das EPD des richtigen Patienten abrufen. Es wird empfohlen, den Patienten zumindest mit seinem Geburtsdatum zu suchen.
- Die Zuständigkeit, Zugriffsrechte auf das EPD zu gewähren, obliegt der Patientin oder dem Patienten. Sie oder er kann zwischen den folgenden zwei Zugriffsniveaus wählen:
	- o Normales Zugriffsrecht: Zugriff auf die Dokumente mit der Vertraulichkeitsstufe «normal zugänglich»;
	- o Erweitertes Zugriffsrecht: Zugriff auf die Dokumente mit der Vertraulichkeitsstufe «normal zugänglich» und «eingeschränkt zugänglich».

<sup>1</sup> Bundes- oder kantonsrechtlich anerkannte Gesundheitsfachpersonen.

<sup>2</sup> Gegenwärtig stehen den Fachpersonen HIN und HealthID als elektronische Identifikationsmittel zur Verfügung.

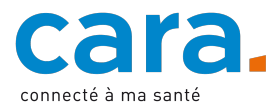

SG-2020-23

In der untenstehenden Tabelle sind die Verbindungen zwischen dem Zugriffsrecht einer Gesundheitsfachperson und der Vertraulichkeitsstufe eines Dokuments zusammengefasst:

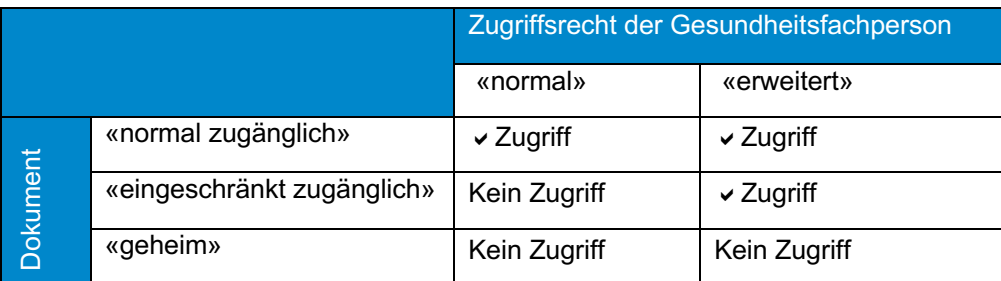

- Die Gesundheitsfachperson kann die Patientin oder den Patienten darum bitten, ihr Zugriffsrechte zu erteilen. CARA empfiehlt, den Patientinnen und Patienten alle nötigen Informationen mitzuteilen, damit sie die Gesundheitsfachperson oder die Gruppe von Fachpersonen auf der Plattform korrekt identifizieren können, um zu verhindern, dass die Zugriffsrechte irrtümlich einer anderen Fachperson erteilt werden.
- Das EPD enthält Dokumente, die von den Gesundheitsfachpersonen der Gemeinschaft CARA sowie von anderen Gemeinschaften in der Schweiz darin abgelegt wurden. Das EPD kann auch Dokumente enthalten, die von der Patientin oder vom Patienten selbst hinzugefügt wurden.
- Es ist möglich, ein Dokument aus dem EPD einzusehen, herunterzuladen oder auszudrucken. Nur die zum Zeitpunkt der Versorgung der Patientin oder des Patienten behandlungsrelevanten Dokumente dürfen eingesehen, heruntergeladen oder ausgedruckt werden. Die Verantwortung für die Wahl der aus dem EPD importierten Dokumente, deren Aufbewahrung und deren Vernichtung ausserhalb des EPD obliegt der Gesundheitsfachperson.
- Es kann vorkommen, dass eine Gesundheitsfachperson keinen Zugriff auf Dokumente hat, die von ihr selbst im EPD abgelegt wurden. Das kann mehrere Gründe haben:
	- o Die Patientin oder der Patient hat der Gesundheitsfachperson keine Zugriffsrechte erteilt;<br>
	o Den Dokumenten wurde eine Vertraulichkeitsstufe zugeordnet. für welche die
	- Den Dokumenten wurde eine Vertraulichkeitsstufe zugeordnet, für welche die Gesundheitsfachperson keinen Zugriff hat;
	- o Die Patientin oder der Patient hat die Dokumente gelöscht;

Werden keine Dokumente angezeigt, bedeutet das also nicht, dass in einem EPD nichts enthalten ist. Die Patientin oder der Patient kann ihr oder sein EPD auch jederzeit widerrufen, wodurch der Zugriff auf alle darin enthaltenen Dokumente unmöglich wird.

# **5. Dokumentierung im EPD**

- Bei einer Teilnahme am EPD wird von den Institutionen und Gesundheitsfachpersonen erwartet, dass sie im EPD der Patienten entsprechend den Patientenbedürfnissen und den Bedürfnissen von anderen Gesundheitsfachpersonen dokumentieren.
- Zum Hochladen eines Dokuments ist die Bewilligung der Patientin oder des Patienten nicht erforderlich.
- Bevor ein Dokument abgelegt wird, ist es wichtig zu überprüfen, dass das Dokument zum EPD der richtigen Patientin oder des richtigen Patienten hinzugefügt wird. Es wird empfohlen, den Patienten zumindest mit seinem Geburtsdatum zu suchen.
- Die Wahl, welche Dokumente im EPD abgelegt werden, liegt in der Verantwortung der Gesundheitsfachperson. Sie wird aufgefordert, sowohl für andere Leistungserbringer als auch für die Patientin oder den Patienten alle zweckmässigen und für die weitere Versorgung nützlichen

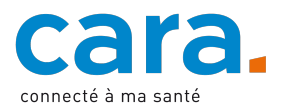

SG-2020-23

Information im EPD zu veröffentlichen. In Anhang 1 sind Empfehlungen zu den Arten von Dokumenten, die abzulegen sind, enthalten.

Zur Erinnerung: Ein EPD enthält nur Kopien von Dokumenten. Die Gesundheitsfachperson ist stets gemäss den geltenden rechtlichen Normen dazu verpflichtet, die von ihr erstellten Dokumente aufzubewahren.

- Wichtigste Dokumentformate:
	- o Die Dokumente sind als PDF-Files hochzuladen.
	- o Bilder können als JPEG, GIF, PNG oder TIFF hochgeladen werden.
- Definition des Dokuments:

Damit alle Benutzer/innen Dokumente leicht finden können, ist es wichtig, dass jedes Dokument beim Hinzufügen korrekt definiert wird:

o Titel des Dokuments

Beim Hochladen eines Dokuments wird vom Portal der Name des Originaldokuments als Titel vorgeschlagen. Es wird wärmstens empfohlen, ihn durch einen Titel zu ersetzen, der Angaben zum Inhalt des Dokuments enthält.

o Dokumententyp

Die korrekte Zuweisung des Dokumententyps ist für die spätere Identifizierung ausschlaggebend. Mit der erläuternden Liste in Anhang 2 zum vorliegenden Leitfaden lassen sich die Dokumente korrekt klassieren.

- o Medizinische Disziplin Das Dokument sollte nach den medizinischen Disziplinen der FMH geordnet sein.
- Vertraulichkeitsstufe:

Den abgelegten Dokumenten kann eine Vertraulichkeitsstufe zugeordnet werden, nämlich:

- o «normal zugänglich»
- o «eingeschränkt zugänglich»

CARA empfiehlt, alle versorgungsrelevanten Dokumente im EPD unter der Vertraulichkeitsstufe «normal zugänglich» abzulegen. Die Vertraulichkeitsstufe «eingeschränkt zugänglich» sollte nur auf ausdrückliches Verlangen der Patientin oder des Patienten gesetzt werden, nachdem die Folgen dieses Entscheids eingehend besprochen wurden:

o Die meisten Fachpersonen, die zum Zugriff auf das EPD befugt sind, haben keinen Zugriff auf Dokumente der Vertraulichkeitsstufe «eingeschränkt zugänglich»;

Die Patientin oder der Patienten kann die Vertraulichkeitsstufe der Dokumente im eigenen EPD ändern. Sie oder er kann ihnen auch die Vertraulichkeitsstufe «geheim» zuordnen. In diesem Fall kann nur die Patientin oder der Patient selbst das Dokument lesen.

Die Patientin oder der Patient kann auch eine Standard-Vertraulichkeitsstufe für alle neuen Dokumente festlegen. Diese Wahl wird vor der Vertraulichkeitsstufe, welche die Gesundheitsfachperson gewählt hat, Vorrang haben.

- Es wird empfohlen, nur endgültige Dokumente einzureichen. In manchen Fällen ist es auch möglich, ein Dokument erst nach einer bestimmten Zeit einzureichen (z. B. nach vorheriger Besprechung mit dem Patienten).
- Wenn die Patientin oder der Patient aber ausdrücklich verlangt, dass ein Dokument nicht im EPD abgelegt wird, muss dieser Wunsch respektiert werden. Bei besonders schützenswerten Informationen wird empfohlen, die Patientin oder den Patienten vorgängig anzugehen.

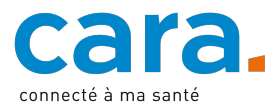

SG-2020-23

#### **6. Rückwirkende Veröffentlichung von Dokumenten**

CARA empfiehlt allerdings, mindestens eine Auswahl von Dokumenten, die für die Krankengeschichte relevant sind, abzulegen: beispielsweise Austrittsberichte und andere Unterlagen, in denen klinische oder anamnestische Aspekte zusammengefasst sind. Die rückwirkende Veröffentlichung macht das EPD vom Zeitpunkt seiner Erstellung an funktional und attraktiv.

#### **7. Änderung und Löschen von Daten**

Um ein fehlerhaftes Dokument zu ersetzen, wird empfohlen, ein neues, korrigiertes Dokument hinzuzufügen. Diese neue Version wird zu den früheren Versionen hinzugefügt, die beibehalten werden.

Die Gesundheitsfachperson kann Dokumente, die im EPD einer Patientin oder eines Patienten abgelegt sind, nicht selbst löschen. Um ein Dokument, das irrtümlich im EPD der Patientin oder des Patienten abgelegt wurde, zu löschen, kann sich die Gesundheitsfachperson an den Support Service von CARA wenden.

Es sei angemerkt, dass die Patientin oder der Patient selbst Dokumente aus dem EPD löschen kann.

#### **8. Zugriff im Notfall**

Im Notfall ist es möglich auf ein EPD zuzugreifen, ohne von der Patientin oder vom Patienten Zugriffsrechte erhalten zu haben. Dieser Notfallzugriff ist streng auf Fälle höherer Gewalt beschränkt, wenn die Patientin oder der Patient selbst keine Zugriffsrechte erteilen kann (z.B. bei Bewusstlosigkeit). Die Patientin oder der Patient wird automatisch über jeden Notfallzugriff informiert, der im Zugriffsprotokoll verzeichnet wird. Jede missbräuchliche Nutzung dieses Notfallzugriffs kann zu einer Zugriffssperre führen.

Die Patientin oder der Patient hat die Möglichkeit, das EPD so einzurichten, dass keine Notfallzugriffe möglich sind.

#### **9. Hilfspersonen**

Eine Hilfsperson arbeitet unter der Verantwortung einer Gesundheitsfachperson. Eine Gesundheitsfachperson kann eine oder mehrere Hilfspersonen beaufsichtigen. Diese sind immer an das Benutzerkonto der Gesundheitsfachperson angegliedert. Die Hilfsperson verfügt über dieselben Zugriffsrechte wie die Gesundheitsfachperson, der sie angegliedert ist.

Die Hilfsperson muss über ihr eigenes elektronisches Identifikationsmittel verfügen. Da dieses persönlich und nicht übertragbar ist, kann nicht das elektronische Identifikationsmittel der Fachperson verwendet werden. Die Bewegungen der Hilfsperson auf der Plattform CARA unterstehen der Verantwortung ihrer vorgesetzten Gesundheitsfachperson.

Der vorliegende Leitfaden bezieht sich auch auf die Hilfspersonen.

#### **10. Gruppe**

Jede Gesundheitsfachperson kann einer oder mehreren Gruppen von Gesundheitsfachpersonen angehören (z.B. einer Spitalabteilung). Das ermöglicht der Patientin oder dem Patienten, mehreren Gesundheitsfachpersonen rasch Zugriff auf das EPD zu erteilen.

#### **11. Kommunikation mit der Patientin oder dem Patienten**

Es ist hilfreich, wenn Sie das EPD der Patientin/des Patienten auf deren/dessen Wunsch hin einsehen und die Unterlagen am Ende der Behandlung hinterlegen. Wir möchten Sie ermutigen, Ihren

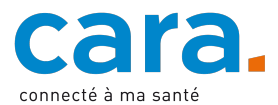

SG-2020-23

Patientinnen und Patienten vom EPD zu erzählen, damit dieses Instrument für Sie den größten Nutzen hat.

#### **12. Stellvertretung**

Die Patientin oder der Patient kann eine/n oder mehrere Stellvertreter/innen zur Verwaltung des EPD bezeichnen. Dabei kann es sich beispielsweise um ein Familienmitglied, eine/n betreuende/n Angehörige/n, eine therapeutische Vertretung, eine Gesundheitsfachperson oder eine/n Freund/in handeln.

Die Stellvertretung hat dieselben Rechte zur Verwaltung des EPD wie die vertretene Person. Die Stellvertretung im Rahmen des EPD gibt hingegen keinerlei Anrecht auf die Übernahme der therapeutischen Vertretung.

#### **13. Sicherheit**

Die Gesundheitsfachperson stellt sicher, dass sie mit einem sicheren Terminal auf die Plattform CARA zugreift, d. h. :

- mit einem aktualisierten Betriebssystem;
- mit einem aktualisierte Antivirenprogramm;
- mit einem aktualisierten Firewall:
- und nur in einer Sitzung zu arbeiten, für die er keine Administratorrechte besitzt.

CARA stellt auf [seiner Website](https://www.cara.ch/de/Fachpersonen/Sicherheit-und-Datenschutz.html) Sicherheitsregeln zur Verfügung.

#### **14. Nutzung einer EPD-Software**

Dieser Leitfaden richtet sich auch an die Gesundheitsfachpersonen, die eine in die Plattform CARA integrierte Software zur Verwaltung der Patientendossiers verwenden.

#### **15. Zusätzliche Informationen und Kontakt**

Bei Fragen finden Sie Informationen unter: [www.cara.ch](http://www.cara.ch/)

Bei Fragen zum vorliegenden Leitfaden erteilt Ihnen der Support Service von CARA unter: [www.cara.ch/support](http://www.cara.ch/support)

Sie können sich auch für eine Weiterbildung bei CARA anmelden: [www.cara.ch/schulung-gfp](http://www.cara.ch/schulung-gfp)

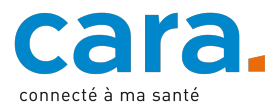

SG-2020-23

# **Anhang 1**

### **1. Hochladen von Dokumenten durch bestimmte Akteure und Institutionen**

#### **Spitäler, Kliniken und andere stationäre Institutionen**

Beim Austritt oder bei der Überweisung der Patientin oder des Patienten lädt die Institution eine Auswahl stichhaltiger Dokumente hoch, in denen die wichtigen klinischen Elemente des Aufenthalts zusammengefasst sind und welche die weitere Versorgung ermöglichen:

- Jedes unterschriebene Dokument: Austrittsbericht oder Überweisungsbericht, Operations- und Sprechstundenberichte, paraklinische Untersuchungsberichte, Pflegeberichte und Überweisungsunterlagen Pflege
- Laboruntersuchungen: idealerweise eine Zusammenfassung (Werte beim Ein- und Austritt, tiefste/höchste Werte während des Aufenthalts)
- Paraklinische bildgebende Untersuchungen (z.B. EKG): letzte Untersuchung des Aufenthalts
- Bildgebende Verfahren: Bilder und Berichte
- Liste der Austrittsmedikation (angepasst, vollständig)

# **Behandelnde Ärztinnen/Ärzte und Hausärztinnen/-ärzte**

Für eine effiziente Versorgung einer Patientin oder eines Patienten im Notfall müssen die stichhaltigen Informationen der/des behandelnden Ärztin/Arztes unbedingt im EPD enthalten sein. CARA empfiehlt, dass die/der behandelnde Ärztin/Arzt systematisch folgende Dokumente zum EPD hinzufügt:

- Jeder ärztlich verfasste Bericht / Brief, der eine aktualisierte Sicht der klinischen Situation bietet
- Laborbefunde: alle in der Arztpraxis durchgeführten Untersuchungen
- Paraklinische Untersuchungen (z.B. EKG) und bildgebende Verfahren: Bilder, wenn möglich mit einem Bericht
- Vollständige Medikationsliste bei jeder Änderung der Therapie
- Informationen zu Allergien, Intoleranzen und Impfungen
- Zusätzliche klinische Informationen in Form von klinischen Zusammenfassungen (Liste der Diagnosen, Zusammenfassung der Anamnese) sind wünschenswert.

#### **Andere Ärztinnen/Ärzte und Therapeutinnen/Therapeuten**

CARA empfiehlt, dass jede Untersuchung und jede Behandlung, die von einer Fachärztin oder einem Facharzt durchgeführt wird, im EPD in Form eines Schreibens und der Berichte der durchgeführten Untersuchungen und Eingriffe dokumentiert wird.

CARA empfiehlt, dass jede/r Therapeut/in regelmässig einen Bericht über ihre/seine Therapie im EPD hochlädt.

#### **Pflege zu Hause (Spitex)**

CARA empfiehlt, dass die für die Pflege zu Hause zuständigen Pflegefachpersonen die folgenden Dokumente zum EPD hinzufügen (auch nach wichtigen Änderungen):

- Interventionspläne / Pflegepläne
- Übergabeberichte, beispielsweise DMST (VD)
- Funktioneller Status, beispielsweise RAI (VD)

#### **Alters- und Pflegeheim**

Um die Notfallbehandlung durch Externe zu erleichtern, empfiehlt CARA, dass das EPD von Heimbewohnerinnen und -bewohnern folgende Dokumente mit den notwendigen und aktualisierten klinischen Informationen enthalten sollte:

- Austrittsberichte von Hospitalisationen
- Vollständige, aktualisierte Medikationsliste
- Übergabeberichte, beispielsweise DMST (VD)
- Pflegeplan / Interventionsplan
- Funktioneller Status, beispielsweise RAI (VD)

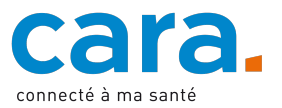

SG-2020-23

- Impfausweis
- wenn möglich: klinische Zusammenfassungen (Liste der Diagnosen, Zusammenfassung der Anamnese $)^3$

und in Zusammenarbeit mit der Patientin oder dem Patienten:

- Vorsorgemassnahmen
- Notfallblatt

#### **Apotheken**

Um einen optimalen Überblick über die Medikation einer Patientin oder eines Patienten zu gewährleisten, werden die Apotheken gebeten, folgende Dokumente in das EPD hochzuladen:

- Aktualisierte Medikationsliste, die bei jeder Feststellung einer Änderung angepasst wird, namentlich mit Einschluss der OTC-Arzneimittel
- Leistungsrapporte (z.B. Unterstützung der Therapieadhärenz, Überprüfung des Arzneimitteleinsatzes, durchgeführte Massnahmen und Untersuchungen)
- Impfausweis
- Allergien<sup>4</sup>

#### **2. Von der Patientin oder vom Patienten hinzugefügte Dokumente**

CARA empfiehlt Angehörigen der Gesundheitsberufe, die Patientin oder den Patienten bei der Erstellung und Speicherung bestimmter Dokumente, die medizinische Informationen enthalten, zu beraten und zu begleiten:

- Notfallblatt
- Patientenverfügung
- Organspende-KArte
- **Medikationliste**
- Impfausweises

Auf der CARA-Website befinden sich Vorlagen zum Herunterladen, die von der Patientin oder dem Patienten ausgefüllt werden müssen, mit Erläuterungen, wie sie im EPD hinterlegt werden können (www.cara.ch/benutzung).

 $3$  Siehe den Kommentar unter "Behandelnde Ärzte und Hausärzte".

<sup>4</sup> CARA empfiehlt, die Allergien und Unverträglichkeiten einer Patientin oder eines Patienten im EPD unter dem Typ "Allergietagebuch" zu dokumentieren, entweder auf einem ad hoc erstellten Dokument oder mit einer Kopie des Allergiepasses in Papierform (zu bestellen unter www.aha.ch).

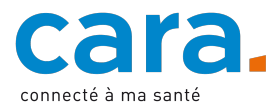

### **Generalsekretariat**

14 Februar 2024 / v2.1

SG-2020-23

# **Anhang 2**

# **Dokumententypen**

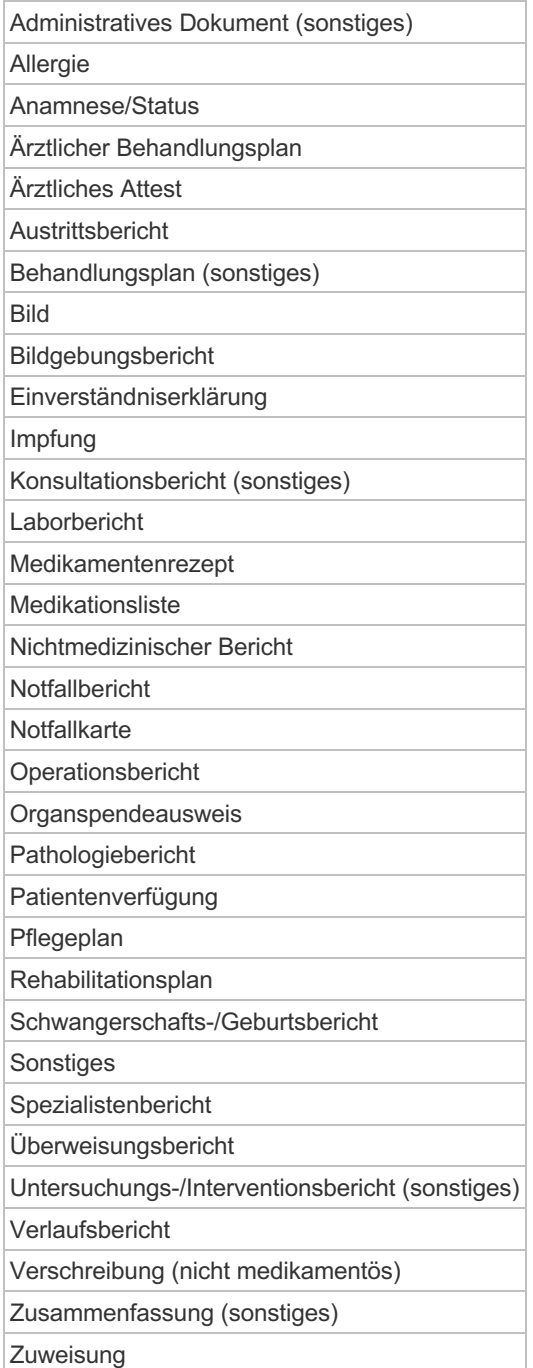